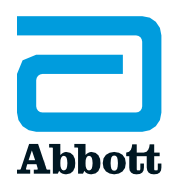

# **i-STAT SYSTEM**

## **i-STAT 1 CLASSROOM TRAINING OUTLINE**

#### *Lesson* **i-STAT SYSTEM ORIENTATION**

- The *i-STAT* System components
	- *i-STAT 1 Analyzer*
	- *i-STAT 1 Battery Carrier*
	- *i-STAT 1 Rechargeable Battery*
	- *i-STAT 1 Downloader/Recharger*
	- *i-STAT 1 Printer*
	- *i-STAT 1 Electronic Simulator*
- Anatomy of the analyzer

#### *Lesson* **i-STAT CARTRIDGE**

- Cartridge overview
- Cartridge packaging
- Temperature storage (refrigerated and room)
- Anatomy of a cartridge
- Cartridge handling
- Cartridge filling
	- Transfer device options
	- Best practice for avoiding quality check codes

#### *Lesson* **QUALITY TESTING – External Electronic Simulator**

- Performing an external electronic simulator test
- Interpreting external simulator test results
- Reviewing stored results
- **Troubleshooting** 
	- Quality check codes for simulator testing

#### *Lesson*

## **QUALITY TESTING - Internal Electronic Simulator**

- Performing an internal electronic simulator test
- Interpreting internal simulator test results
- Reviewing stored results
- **Troubleshooting** 
	- Quality check codes for simulator testing

#### *Lesson* **QUALITY TESTING - Liquid Quality Control**

- Preparing liquid quality controls
- Performing a liquid quality control test
	- Interpreting liquid quality control results
		- Value assignment sheets (VAS)
			- Electronic value assignment sheets (eVAS)(Optional)\*
- Reviewing stored results
- Troubleshooting

#### *Lesson*

## **PERFORMING APATIENT TEST**

- Preparing the instrument
- Performing a patient test
- Interpreting test results
	- Flags  $(<, >, <>)$
	- Star Outs (\*\*\*)
	- Factors that affect results
- Reviewing lastresult
- Reviewing stored results

#### *Lesson* **TROUBLESHOOTING**

- Startup messages
- Alert messages
	- Lot expired
	- Invalid cart
- Quality check codes
	- Cause/resolution
		- Quality check code messages
	- Responding to a quality check code

#### *Lesson*

### **CLEANING AND DISINFECTING**

• Cleaning and disinfecting system components

#### *Lesson*

## **PRINTING TEST RESULTS**

- Printing via infrared connection with the*i-STAT 1 Printer*
- Printing via hard-wired connection with the i*-STAT 1 Printer* and *i-STAT 1 Downloader/Recharger*

#### *Lesson*

## **PERFORMING SOFTWARE UPDATES (Bi-annual) \*\***

- Updating software with the *i-STAT 1 JAMMLite* application
- Updating software with *i-STAT/DE* (Optional)\*

#### *Lesson*

## **PERFORMING THERMAL PROBE CHECK (Bi-annual) \*\***

- Performing a thermal probe check
- Reviewing stored results

#### *Lesson*

## **TRANSMITTING TEST RESULTS (Optional)\***

• Transmitting results using a network connection with the *i-STAT 1 Downloader/Recharger*.

\* Requires connectivity and data management. \*\* Abbott releases software for the *i-STAT* System bi-annually.

**Abbott Point of Care 400 College Road Princeton, NJ 08540 USA www.globalpointofcare.abbott**

**For** *in vitro***diagnostic use. For intended use and product details, vis[it www.globalpointofcare.abbott.](http://www.globalpointofcare.abbott/) Not all products are available in all regions. Check with your local representative for availability. i-STAT 1 Classroom Training Outline NPE-4838-REV1-APOC-EN (v1.6) ©2023 Abbott. All rights reserved.** *i-STAT is* **a trademark of Abbott.**